## **Set Decimal Price for M1**

### **(Magento 1.x)**

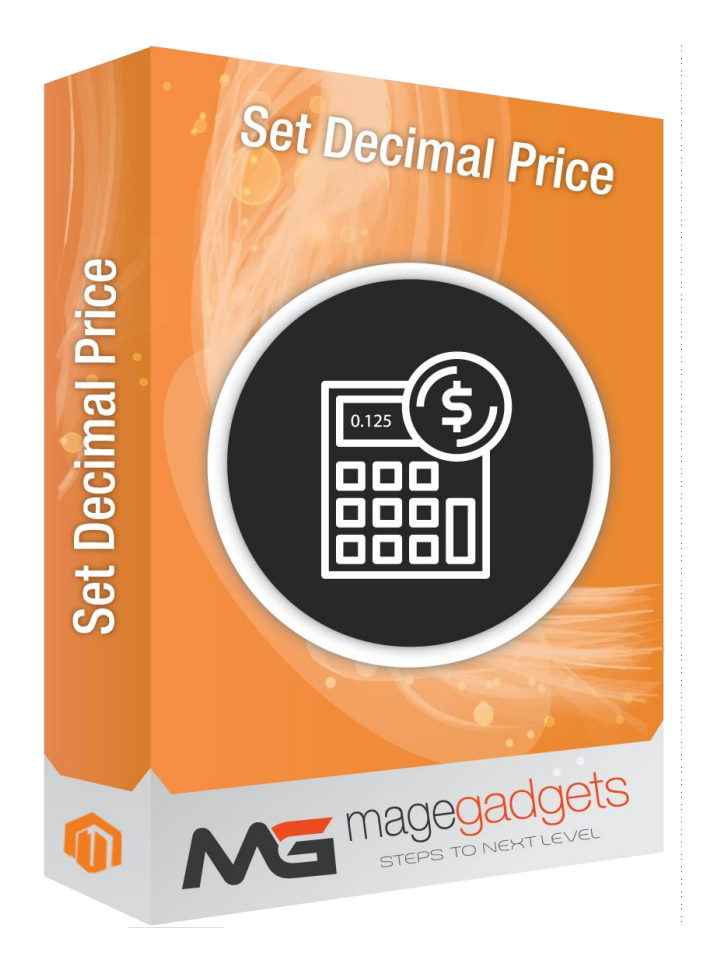

#### **Magento Extension User Guide**

**Official extension page: [Easy Template Path Hints -](http://www.magegadgets.com/share-on-whatsapp-m2.html) MageGadgets Extensions**

## Set Decimal Price for M1 Documentation

#### **1. Key Features:**

- a Easy to Install .
- b Easy to Use.

c - Result will be shown on all pages like checkout , product view as well as category page.

d - Set a different value between 0 and 4 to change the price precision. 0 means no decimals will be displayed.

#### **2. All settings are available admin:**

Go to Admin -> Store -> Setting -> Configuration > Magegadgets> Set Decimal Price.

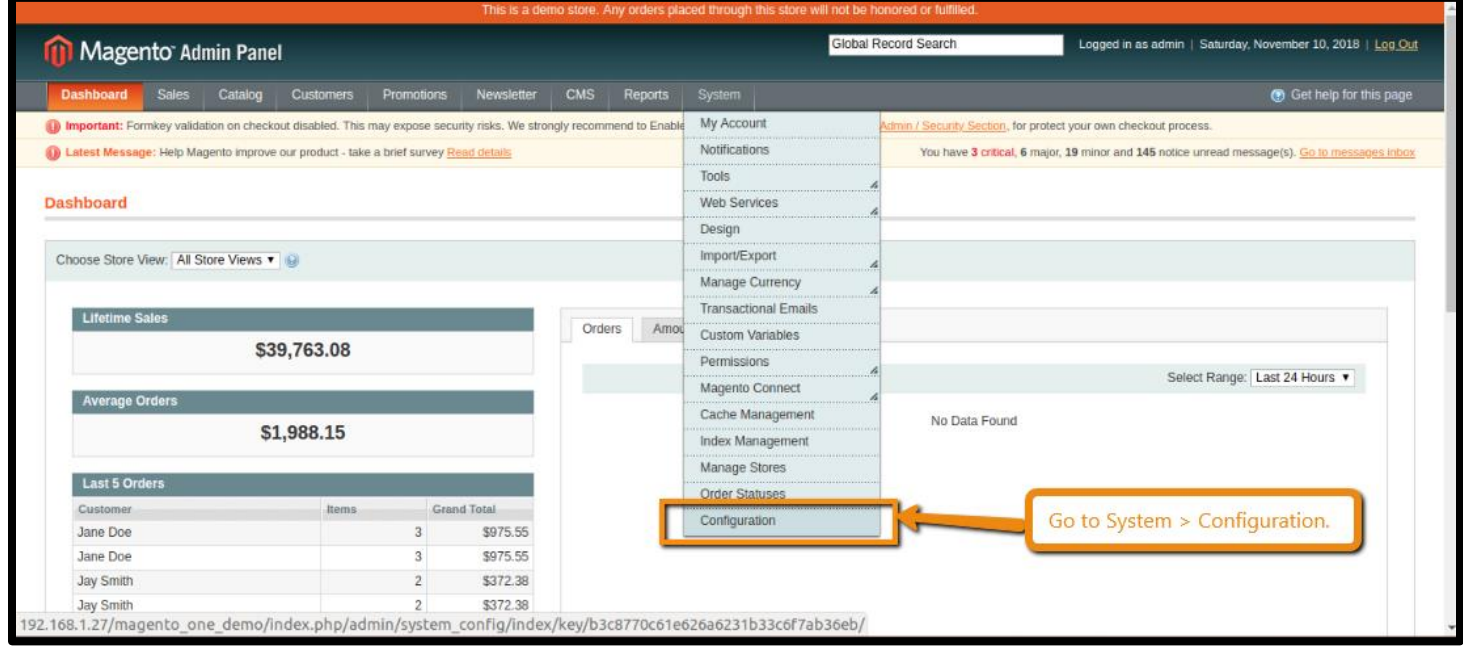

In System > Configuration > Catalog > Catalog > Price, this extension adds a new option: Price Precision

**[MageGadgets](http://www.magegadgets.com/)** © All Rights Reserved. 2 **|** P a g e

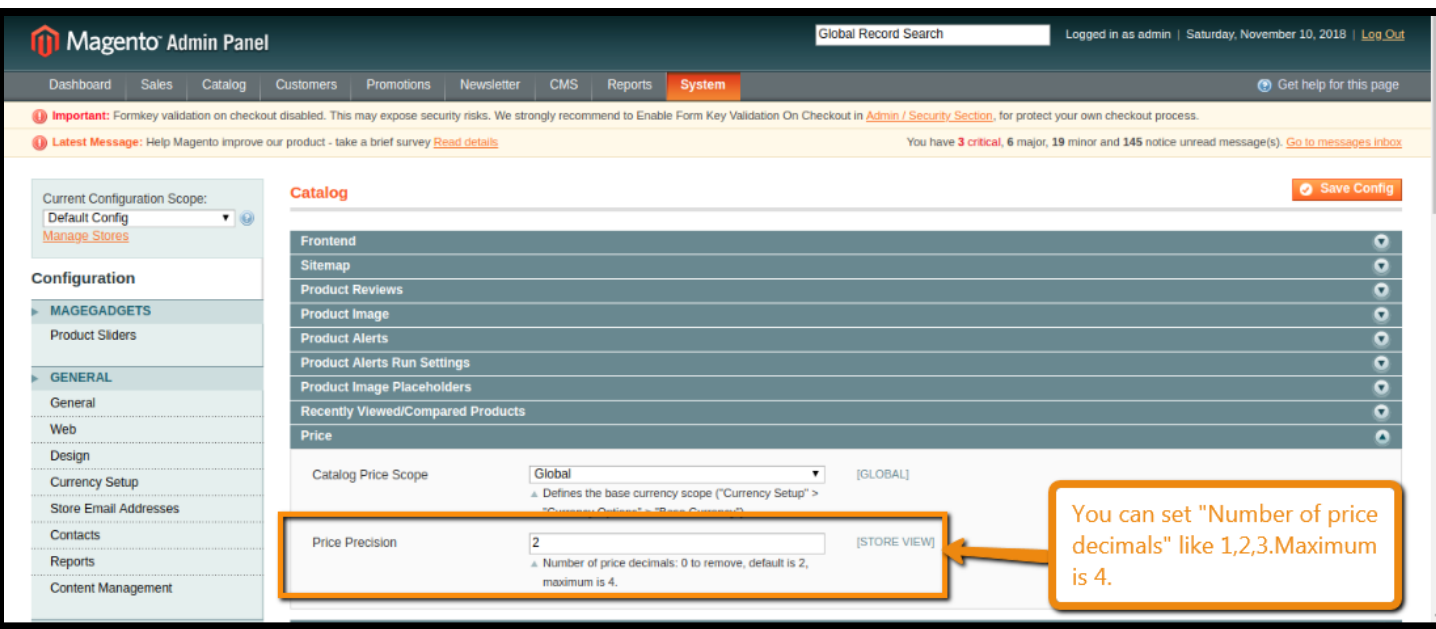

#### **Avoiding side effect:**

If Price Precision is changed in default scope, it will affect admininstration area in some ways. For instance, in Sales > Orders management, Order Totals section will be affected.

To avoid this behavior, let Price Precision unchanged (value = "2") in \_\_default scope \_\_and change its value in website scope, for each website you have (or in "store view" scope if needed).

#### **Incomplete case:**

On product detail page of a configurable product, there are drop-down lists (one per attribute), to choose product options. Some options may vary the final price. In this case, the price difference is written into the option label (e.g.: +€50.00 or -\$20.00). For these prices, the number of decimals is hard-coded in configurable.js and product.js files. This case is not managed by this extension.

# **Thank you!**

#### **Should you have any questions or feature suggestions,**

#### **Please contact us at:**

**<http://www.magegadgets.com/contacts>**

**Your feedback is absolutely welcome!**